# *EAGLE Provisioning Application Processor*

**Release 14.0**

# **Feature Notice**

**910-6008-001 Revision A March 2011**

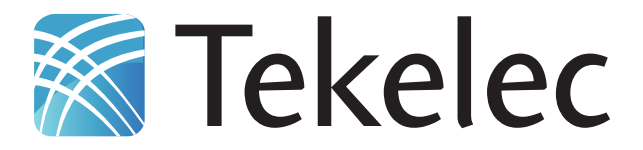

**Copyright 2011 Tekelec. All Rights Reserved. Printed in USA. Legal Information can be accessed from the Main Menu of the optical disc or on the Tekelec Customer Support web site in the** *Legal Information* **folder of the** *Product Support* **tab.**

# **Table of Contents**

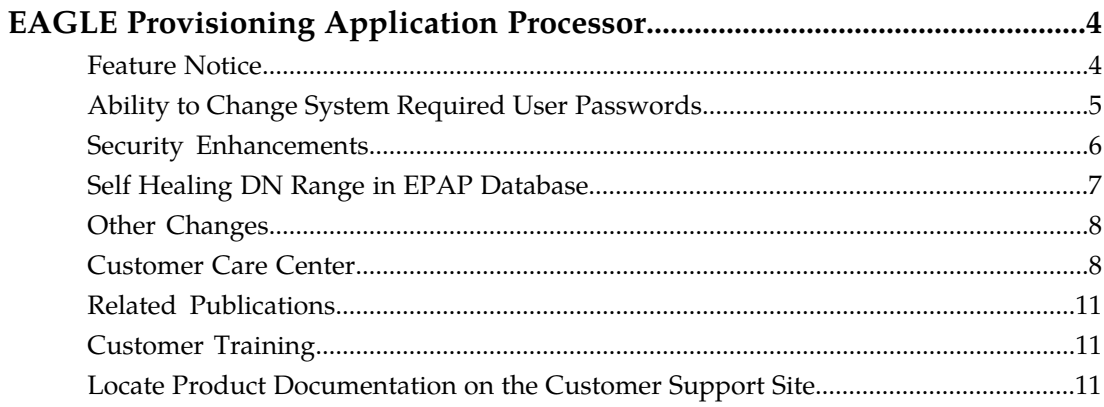

# **List of Tables**

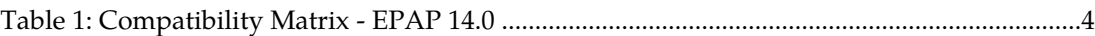

# **EAGLE Provisioning Application Processor**

# <span id="page-3-1"></span><span id="page-3-0"></span>**Feature Notice**

# **Introduction**

Feature Notices are distributed to customers with each new release of software.

The Feature Notice includes a brief feature overview, lists new hardware required if any, provides the hardware baseline for this release, and explains how to find the Release Notice and other customer documentation on the Customer Support Site for the EAGLE Provisioning Application Processor (EPAP) Release 14.0. See *[Locate Product Documentation on the Customer Support Site](#page-10-2)*.

# **New Features for EPAP 14.0**

EPAP 14.0 includes the following features:

*[Ability to Change System Required User Passwords](#page-4-0) [Security Enhancements](#page-5-0) [Self Healing DN Range in EPAP Database](#page-6-0)*

### **Other Changes for EPAP 14.0**

Other changes and enhancements for EPAP 14.0 are:

*[Java Compatibility](#page-7-2) [Browser Compatibility](#page-7-3) [Predictable Filename for PDB Automatic File Export](#page-7-4) [IP Addresses in PDBA Command Logs](#page-7-5)*

### **Important Operational Changes**

New or changed Error Messages are listed here. There are no new Alarms.

### <span id="page-3-2"></span>**Compatibility**

EPAP 14.0 is fully compatible with EAGLE 5 ISS Release 41.1, EAGLE 5 ISS Release 42, and EAGLE 5 ISS Release 43.0. The EAGLE 5 ISS must be upgraded to a compatible release before the EPAP is upgraded to 14.0.

### **Table 1: Compatibility Matrix - EPAP 14.0**

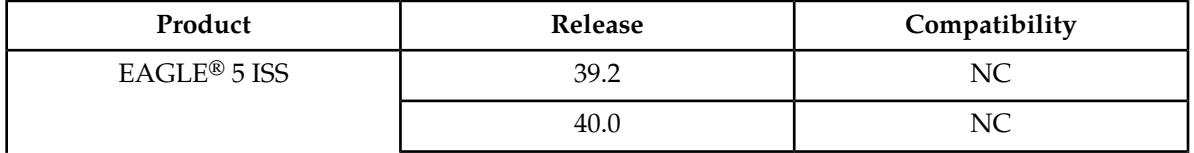

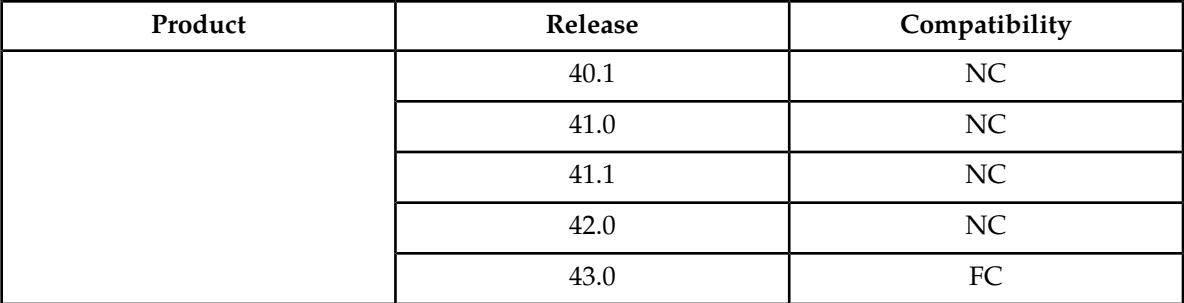

# <span id="page-4-0"></span>**Ability to Change System Required User Passwords**

The Ability to Change System Required User Passwords feature enhances the EPAP Graphic User Interface (GUI) to increase security restrictions and controls. The frequency and severity of these controls is can be configured by the administrator at user-specific level and system-wide levels.

Security enhancements include a new password requirement for viewing logs. The appuser user is the only user authorized to view logs and must supply a password to view the logs. In addition, strict password complexity, password aging, and password reuse rules are introduced.

# **Password Complexity**

Password complexity rules for user passwords implemented by EPAP 14.0:

- The password cannot exceed 100 characters in length.
- The password must include at least one alpha character.
- The password must include at least one numeric character.
- The password must include at least one special punctuation character: question mark (?), period  $(.)$ , exclamation point  $(!)$ , comma  $(,)$ , or semicolon  $(;)$ .
- The password cannot contain three or more of the same alphanumeric or special punctuation character in a row.
- The password cannot contain three or more consecutive ascending alphanumeric characters in a row.
- The password cannot contain three or more consecutive descending alphanumeric characters in a row.
- The password cannot contain the user account name (login name).
- The password must not contain the user account name in reverse character order.
- The password must not be blank or null.
- The password must not be a default password.

**Note:** The option to enforce or not enforce password complexity has been removed.

# **Password Aging**

Users can be forced to change their passwords after a certain number of days. The administrator can set a maximum password age of up to 180 days as a default for the system and can specify a different maximum password age for any individual user.

#### **Password Reuse**

Users cannot reuse their last *N* passwords, where *N* is a system-wide configurable number from 3 to 99, with a default of 5. The administrator cannot turn off this restriction by setting *N* to 0 (zero).

# <span id="page-5-0"></span>**Security Enhancements**

Security features for EPAP 14.0:

#### **Rebase to TPD 4.0 or higher**

EPAP is rebased to TPD 4.0 to pick up security improvements and better password restrictions.

#### **Change of kernel parameters to prevent network attacks**

Kernel parameters are modified to reduce the possibility of network attacks and other security breaches.

## **Removal of .rhosts**

The /home/epapall/.rhosts file is removed from EPAP to prevent unauthorized access to the servers.

## **Restrict root account access**

A new allowRoot script is introduced to modify Access Restriction for root account.

usage:

```
* [ allowRoot OFF] -
Comment all the entries in /etc/securetty
- PermitRootLogin Yes|No in /etc/ssh/sshd_config
- UnComment Comment the line:
"#auth required /lib/security/$ISA/pam_wheel.so use_uid"in file
/etc/pam.d/su
* [ allowRoot ON] -
Uncomment all entries in /etc/securetty except ttyS0
- PermitRootLogin Yes|No in /etc/ssh/sshd_config
- UnComment|Comment the line:
"#auth required /lib/security/$ISA/pam_wheel.so use_uid"in file
/etc/pam.d/su
* [ allowRoot tty ON|OFF] -
Uncomment|Comment all ttyN in /etc/securetty
* [ allowRoot ttyN ON|OFF]
- Uncomment | Comment only ttyN specified by user
* [ allowRoot ttyS0 ON|OFF]
- Uncomment | Comment only ttyS0
* [ allowRoot ssh ON|OFF] -
PermitRootLogin Yes|No in /etc/ssh/sshd_config
* [ allowRoot allowSU
ON|OFF] - UnComment|Comment the line:
```

```
"#auth required /lib/security/$ISA/pam_wheel.so use_uid"in file
/etc/pam.d/su
```
# **TCP Wrappers**

A new script manageEPAPAuthIp is introduced. This script is used to list, add, or delete Authorized IPs. If the value of Restrict server access to authorized IPs is set to no, then the server can be accessed from any IP address. If the value is set to yes, then the server can be accessed only from the IP addresses that are added in file /etc/hosts.allow.

# <span id="page-6-0"></span>**Self Healing DN Range in EPAP Database**

The Self Healing DN Range in EPAP Database feature spports a single DN Block conflict in the EPAP database by allowing the EPAP database to *self heal* when a command is executed to create a new DN Block that conflicts with existing DN Blocks. This feature allows defragmentation of the DN Blocks, where a DN Block is split into child DN Blocks when conflicting DN Blocks are added and then returned to the parent DN Block upon deletion of particular child DN Blocks.

When a self healing EPAP database encounters a conflict:

- **1.** Pre-existing/conflicting DN Blocks are automatically deleted from the EPAP database.
- **2.** New DN Blocks are created successfully with new attributes.
- **3.** Old DN Blocks are split to create more DN Blocks for the range not covered by the new DN block.

When a new DN Block is deleted, a range of numbers is returned to the original DN Block.

### **Rules for the Self Healing DN Range in EPAP Database feature**

- If the new DN Block is a subset of an already existing DN Block with different properties, the old DN Block is split into either 2 or 3 new DN Blocks.
- The new DN Block cannot have the same **bdn** and **edn** as an existing DN Block.
- The new DN Block cannot have a single DN address.
- The resulting DN Block cannot have a single DN address.
- More than one conflicting DN Block cannot exist in the EPAP database.
- If the new DN Block is a subset of an existing block with same properties, then the DN Block cannot be created.
- If the new DN Block conflicts with an existing block and is not its subset, then the new DN Block cannot be created.
- A DN Block that conflicts with a DN Block and has a split option of no cannot be inserted.
- A DN that conflicts with a DN Block and has a split option of no cannot be inserted.
- If a DN Block that is created by splitting an existing DN Block is deleted, then the complete DN Block that existed before the split is returned to the EPAP database.

### **Error Codes**

Error Codes Introduced by the Self Healing DN Range in EPAP Database feature:

• PDBI\_MULTI\_DNB\_CONFLICT: More than one conflicting DN Block exists in the EPAP database.

- PDBI\_DNB\_SAME\_PROPERTIES: A DN Block with the same properties exists in the EPAP database and is a superset of the requested DN Block. Splitting eligibility of a DN Block is not a property for this error.
- PDBI\_DNB\_SPLIT\_NOT\_ALLOWED: an existing DN Block that was specified at the time of its creation or update is ineligible for splitting.
- PDBI\_DNB\_DLT\_NOT\_ALLOWED: A fragment of a master range cannot be deleted while its subranges are present.
- PDBI\_DNB\_PARENT\_PROPERTY\_MISMATCH: A fragment of a master range with differing attributes cannot be deleted. Splitting eligibility of a DN Block is a property for this error.

# <span id="page-7-0"></span>**Other Changes**

<span id="page-7-2"></span>These enhancements are introduced in EPAP 14.0.

# **Java Compatibility**

<span id="page-7-3"></span>The EPAP Graphical User Interface (GUI) uses a Java banner applet to display real-time updates and status for both A and B sides of the MPS. The EPAP GUI supports Java 1.5 and 1.6 clients.

### **Browser Compatibility**

Microsoft Internet Explorer® version 5.0 or later is supported and certified for use with the EPAP GUI. Mozilla Firefox<sup>®</sup> version 3.0.0 or later is partially supported for use with the EPAP GUI. If using Firefox, this message is displayed when logging in to the EPAP GUI:

<span id="page-7-4"></span>CAUTION: The User Interface may not function correctly with the browser you are using.

### <span id="page-7-5"></span>**Predictable Filename for PDB Automatic File Export**

The output filename format for PDB Automatic Export files is pdbAutoExport\_<hostname>\_<YYYYMMDDhhmmss>.

### **IP Addresses in PDBA Command Logs**

<span id="page-7-1"></span>The pdba.cmd log is updated to capture the IP address of connected CPAs. IP address and User ID information is already available in cgi.dbg and security.log for any external access through the GUI.

# **Customer Care Center**

The Tekelec Customer Care Center is your initial point of contact for all product support needs. A representative takes your call or email, creates a Customer Service Request (CSR) and directs your requests to the Tekelec Technical Assistance Center (TAC). Each CSR includes an individual tracking number. Together with TAC Engineers, the representative will help you resolve your request.

The Customer Care Center is available 24 hours a day, 7 days a week, 365 days a year, and is linked to TAC Engineers around the globe.

Tekelec TAC Engineers are available to provide solutions to your technical questions and issues 7 days a week, 24 hours a day. After a CSR is issued, the TAC Engineer determines the classification of the trouble. If a critical problem exists, emergency procedures are initiated. If the problem is not critical, normal support procedures apply. A primary Technical Engineer is assigned to work on the CSR and provide a solution to the problem. The CSR is closed when the problem is resolved.

Tekelec Technical Assistance Centers are located around the globe in the following locations:

# **Tekelec - Global**

Email (All Regions): support@tekelec.com

• **USA and Canada**

Phone:

1-888-FOR-TKLC or 1-888-367-8552 (toll-free, within continental USA and Canada)

1-919-460-2150 (outside continental USA and Canada)

TAC Regional Support Office Hours:

8:00 a.m. through 5:00 p.m. (GMT minus 5 hours), Monday through Friday, excluding holidays

# • **Central and Latin America (CALA)**

Phone:

USA access code +1-800-658-5454, then 1-888-FOR-TKLC or 1-888-367-8552 (toll-free)

TAC Regional Support Office Hours (except Brazil):

10:00 a.m. through 7:00 p.m. (GMT minus 6 hours), Monday through Friday, excluding holidays

• **Argentina**

Phone:

0-800-555-5246 (toll-free)

• **Brazil**

Phone:

0-800-891-4341 (toll-free)

TAC Regional Support Office Hours:

8:30 a.m. through 6:30 p.m. (GMT minus 3 hours), Monday through Friday, excluding holidays

• **Chile**

Phone:

1230-020-555-5468

• **Colombia**

Phone:

01-800-912-0537

• **Dominican Republic**

Phone:

1-888-367-8552

• **Mexico**

Phone:

- 001-888-367-8552
- **Peru**

Phone:

0800-53-087

• **Puerto Rico**

Phone:

1-888-367-8552 (1-888-FOR-TKLC)

• **Venezuela**

Phone:

0800-176-6497

# • **Europe, Middle East, and Africa**

# Regional Office Hours:

8:30 a.m. through 5:00 p.m. (GMT), Monday through Friday, excluding holidays

• **Signaling**

Phone:

+44 1784 467 804 (within UK)

• **Software Solutions**

Phone:

+33 3 89 33 54 00

• **Asia**

• **India**

Phone:

+91 124 436 8552 or +91 124 436 8553

TAC Regional Support Office Hours:

10:00 a.m. through 7:00 p.m. (GMT plus 5 1/2 hours), Monday through Saturday, excluding holidays

• **Singapore**

Phone:

+65 6796 2288

# TAC Regional Support Office Hours:

9:00 a.m. through 6:00 p.m. (GMT plus 8 hours), Monday through Friday, excluding holidays

# <span id="page-10-0"></span>**Related Publications**

For information about additional publications that are related to this document, refer to the *Related Publications* document. The *Related Publications* document is published as a part of the *Release Documentation* and is also published as a separate document on the Tekelec Customer Support Site.

# <span id="page-10-1"></span>**Customer Training**

Tekelec offers a variety of technical training courses designed to provide the knowledge and experience required to properly provision, administer, operate, and maintain Tekelec products. To enroll in any of the courses or for schedule information, contact the Tekelec Training Center at (919) 460-3064 or E-mail training@tekelec.com.

<span id="page-10-2"></span>A complete list and schedule of open enrollment can be found at www.tekelec.com.

# **Locate Product Documentation on the Customer Support Site**

Access to Tekelec's Customer Support site is restricted to current Tekelec customers only. This section describes how to log into the Tekelec Customer Support site and locate a document. Viewing the document requires Adobe Acrobat Reader, which can be downloaded at www.adobe.com.

**1.** Log into the *[Tekelec Customer Support](https://secure.tekelec.com/OA_HTML/ibuhpage.jsp)* site.

**Note:** If you have not registered for this new site, click the **Register Here** link. Have your customer number available. The response time for registration requests is 24 to 48 hours.

- **2.** Click the **Product Support** tab.
- **3.** Use the Search field to locate a document by its part number, release number, document name, or document type. The Search field accepts both full and partial entries.
- **4.** Click a subject folder to browse through a list of related files.
- **5.** To download a file to your location, right-click the file name and select **Save Target As**.